# Guide d'utilisation patient

#### Solution thérapie sommeil Philips Respironics

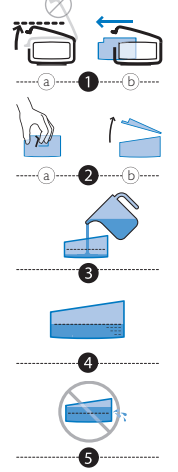

## Humidification

#### Quand l'appareil est éteint, retirez et remplissez le réservoir d'eau.

- 1. (a) Relevez le capot de l'humidificateur jusqu'à ce qu'il se verrouille. Ne forcez pas sur le capot pour tenter de le relever au-delà de la position verrouillée. (b) Saisissez l'avant du réservoir et faites-le glisser vers vous.
- 2. (a) Poussez doucement sur la languette située à l'intérieur de l'ouverture ronde, en haut du réservoir. (b) Séparez les parties supérieure et inférieure du réservoir.
- 3. Remplissez d'eau distillée la partie inférieure du réservoir.
- 4. Repérez les traits de remplissage maximum situés sur les côtés du réservoir.

#### 5. Ne les dépassez pas.

Réassemblez le réservoir en plaçant les charnières du couvercle sur les deux languettes à l'arrière du réservoir. Fermez le couvercle jusqu'à la position verrouillée (clic sonore). Insérez le réservoir rempli dans l'humidificateur.

#### Réglages de l'humidificateur

- 1. Lorsque la turbine est activée, l'icône et le paramètre numérique d'humidification s'allument sur l'appareil.
- 2. Tournez le sélecteur rotatif pour régler le paramètre de l'humidificateur sur le chiffre souhaité (de 0 à 5) et appuyez. Les réglages correspondent aux niveaux d'humidité relative qui resteront constants tout le long de la nuit, même si la température de la pièce change.

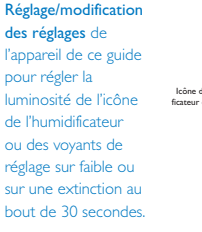

Remarque : Reportez-vous au paragraphe

## Écran Bouton de rampe Sélecteur rotatif/Bouton poussoir Icône de l'humidi-ficateur et niveaux de réglage

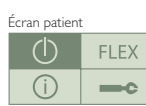

Écran patient

 $(1)$ 

 $\bigcap$ 

FLEX

### Activation de l'appareil

- 1. Connectez le bloc d'alimentation à la prise d'alimentation située à l'arrière de l'appareil. Branchez le cordon d'alimentation au bloc d'alimentation et à la prise murale.
	- 2. Tournez le sélecteur rotatif jusqu'à  $\bigcap$  (Traitement) et appuyez pour démarrer la turbine.
	- 3. L'écran passe automatiquement au réglage de la pression. 11.0 cm H2O

#### Réglage/modification des réglages de l'appareil

- 1. Tournez le sélecteur rotatif jusqu'à **Internet** (Réglage) et appuyez.
- 2. Un menu des réglages s'affiche avec les options associées.
- 3. Tournez le sélecteur rotatif jusqu'au réglage choisi et appuyez. La modification de l'option est désormais possible en tournant le sélecteur rotatif. Appuyez à nouveau pour verrouiller l'option.
- 4. Tournez le sélecteur rotatif jusqu'au réglage suivant et renouvelez les actions précédentes.
- 5. Tournez le sélecteur rotatif jusqu'à (Retour) et appuyez pour quitter.

Remarque : Le menu de réglage de l'appareil peut avoir différents aspects en fonction du modèle d'appareil utilisé.

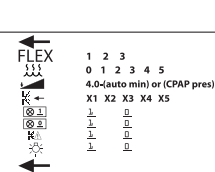

Ce menu fait apparaître les réglages et options qu'il est possible de modifier. Reportez-vous à votre manuel d'utilisation pour obtenir des informations spécifiques sur chaque.

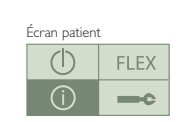

Écran patient

 $(1)$ 

 $\bigcap$ 

**FIFX** 

 $=$ c

Remarque : Les options de Flex peuvent avoir différents aspects en fonction du modèle d'appareil utilisé.

utilisé.

### Visualisation des informations

- 1. Tournez le sélecteur rotatif jusqu'à  $(i)$  (Info) et appuyez. Une liste des rubriques d'informations s'affiche.
- 2. Tournez le sélecteur rotatif jusqu'à la rubrique choisie et appuyez. Un nouvel écran affiche les informations spécifiques. Il se peut que votre prestataire de soins à domicile vous demande de lui lire ces informations par téléphone.

Remarque : Le menu des informations  $\begin{array}{c}\n\blacksquare \\
\blacksquare \\
\blacksquare \\
\blacksquare \\
\blacksquare\n\end{array}$ peut avoir différents aspects en fonction  $\odot$ du modèle d'appareil gos. [75]  $\overline{\phantom{a}}$ 

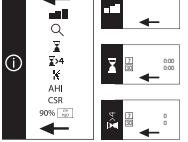

3. Tournez le sélecteur rotatif jusqu'à (Retour) et appuyez pour quitter.

### Réglages de Flex

- 1. Tournez le sélecteur rotatif jusqu'à  $FLEX$  et appuyez.
- 2. Tournez le sélecteur rotatif jusqu'à  $FLEX \otimes$  (démo Flex) et appuyez.
- 3. La turbine se met automatiquement en route et fournit une pression pendant que vous passez par le cycle des trois différents réglages.
- 4. Appuyez de nouveau sur le sélecteur rotatif : le réglage est verrouillé et la turbine s'éteint.

FLEX<sup>®</sup>  $1 \t2 \t3$  $123$ 

### Séparation appareil/humidificateur

Maintenez le bloc entier de l'unité à chaque extrémité et faites glisser le loquet de retrait vers la droite. Reportez-vous au schéma de séparation figurant au verso du présent guide d'installation.

## **PHILIPS RESPIRONICS**

# **Philips Healthcare, une division**  Philips Healthcare, une division de Royal Philips Electronics **de Royal Philips Electronics**

www.philips.com/healthcare télécopie: +31 40 27 64 887 www.philips.com/healthcare télécopie: +31 40 27 64 887 Comment nous contacter Comment nous contacter healthcare@philips.com healthcare@philips.com

+852 2821 5888 +852 2821 5888 Asie

Europe, Moyen-Orient, Afrique Europe, Moyen-Orient, Afrique +49 7031 463 2254 +49 7031 463 2254

+55 11 2125 0744 +55 11 2125 0744 Latin America Latin America

+55 11 2125 0744 +55 11 2125 0744 Amérique latine Amérique latine

800 285 5585 (toll free, US only) 800 285 5585 (toll free, US only) Amérique du Nord Amérique du Nord +1 425 487 7000 +1 425 487 7000

1010 Murry Ridge Lane 1010 Murry Ridge Lane Murrysville, PA 15668 Murrysville, PA 15668 Philips Respironics Philips Respironics

800 345 6443 (toll free, US only) 800 345 6443 (toll free, US only) +1 724 387 4000 +1 724 387 4000 Service Client Service Client

Respironics Europe, Moyen-Orient, Afrique Respironics Europe, Moyen-Orient, Afrique +33 1 47 52 30 00 +33 1 47 52 30 00

www.philips.com/respironics www.philips.com/respironics www.respironics.fr www.respironics.fr

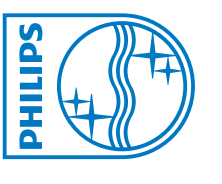

Respironics is a trademark of Respironics, Inc. and its affiliates. All rights reserved. Respironics is a trademark of Respironics, Inc. and its affiliates. All rights reserved.

@ 2009 Koninklijke Philips Electronics N.V. Tous droits réservés. © 2009 Koninklijke Philips Electronics N.V. Tous droits réservés.

Philips Healthcare se réserve le droit d'apporter des modifications aux caractéristiques et/ou d'arrèter la production de tout produit, à tout moment, et sans<br>obligation de préavis, et ne pourra être tenue pour responsable Philips Healthcare se réserve le droit d'apporter des modifications aux caractéristiques et/ou d'arrêter la production de tout produit, à tout moment, et sans obligation de préavis, et ne pourra être tenue pour responsable de toute conséquence de l'utilisation de cette publication.

CAUTION: US federal law restricts these devices to sale by or on the order of a physician. CAUTION: US federal law restricts these devices to sale by or on the order of a physician.

Broudy KB 08/31/09 MCI 4102801 PN 1066882 Broudy KB 08/31/09 MCI 4102801 PN 1066882